# **Prüfungsnummer:**070-765

# **Prüfungsname:**Provisioning SQL Databases

**Version:**demo

**<https://www.it-pruefungen.de/>**

## Achtung: Aktuelle englische Version zu 070-765 bei uns ist gratis!!

1.Sie erstellen eine Anmeldung mit dem Namen BIAppUser. Die Anmeldung muss Zugriff auf die Datenbank Reporting erhalten.

Sie müssen der Anmeldung BIAppUser Zugriff auf die Datenbank Reporting erteilen. Wie vervollständigen Sie die gezeigte Transact-SQL Anweisung? (Die verfügbaren Codesegemente werden in der Abbildung dargestellt. Klicken Sie auf die Schaltfläche Zeichnung und ordnen Sie den Platzhaltern die passenden Elemente zu. Jedes Element kann einmal, mehrmals oder gar nicht verwendet werden.) Abbildung

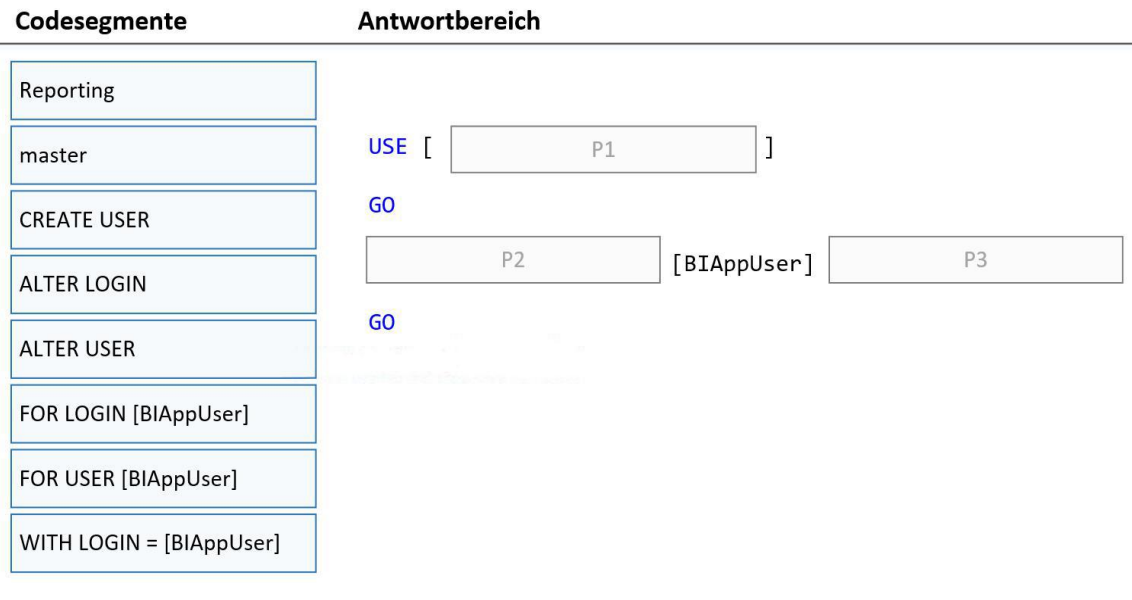

A.P1: master P2: CREATE USER P3: FOR LOGIN [BIAppUser] B.P1: master P2: ALTER USER P3: WITH LOGIN = [BIAppUser] C.P1: Reporting P2: CREATE USER P3: FOR LOGIN [BIAppUser] D.P1: Reporting P2: WITH LOGIN = [BIAppUser] P3: CREATE USER

Korrekte Antwort: C

Erläuterungen:

CREATE USER fügt der aktuellen Datenbank einen Benutzer hinzu. Das folgende Beispiel erstell in der aktuell ausgewählten Datenbank einen Benutzer mit dem Namen BenutzerA auf Basis der Anmeldung LoginA in der Masterdatenbank: CREATE USER [BenutzerA] FOR LOGIN [LoginA]; SQL Server unterscheidet elf verschiedene Benutzertypen. Der folgende Technet-Artikel enthält weitere Informationen zum Thema: CREATE USER (Transact-SQL)

2.Sie müssen für DB1 und DB2 die Leistung für Schreibvorgänge optimieren. Ihre Lösung darf keine Änderungen an den bestehenden Tabellen erfordern.

Welche Datenbankeinstellung konfigurieren Sie für jede Datenbank?

(Die zur Auswahl stehenden Datenbankoptionen werden in der Abbildung gezeigt. Klicken Sie auf die Schaltfläche Zeichnung. Für jede korrekte Auswahl erhalten Sie einen Punkt.) Abbildung

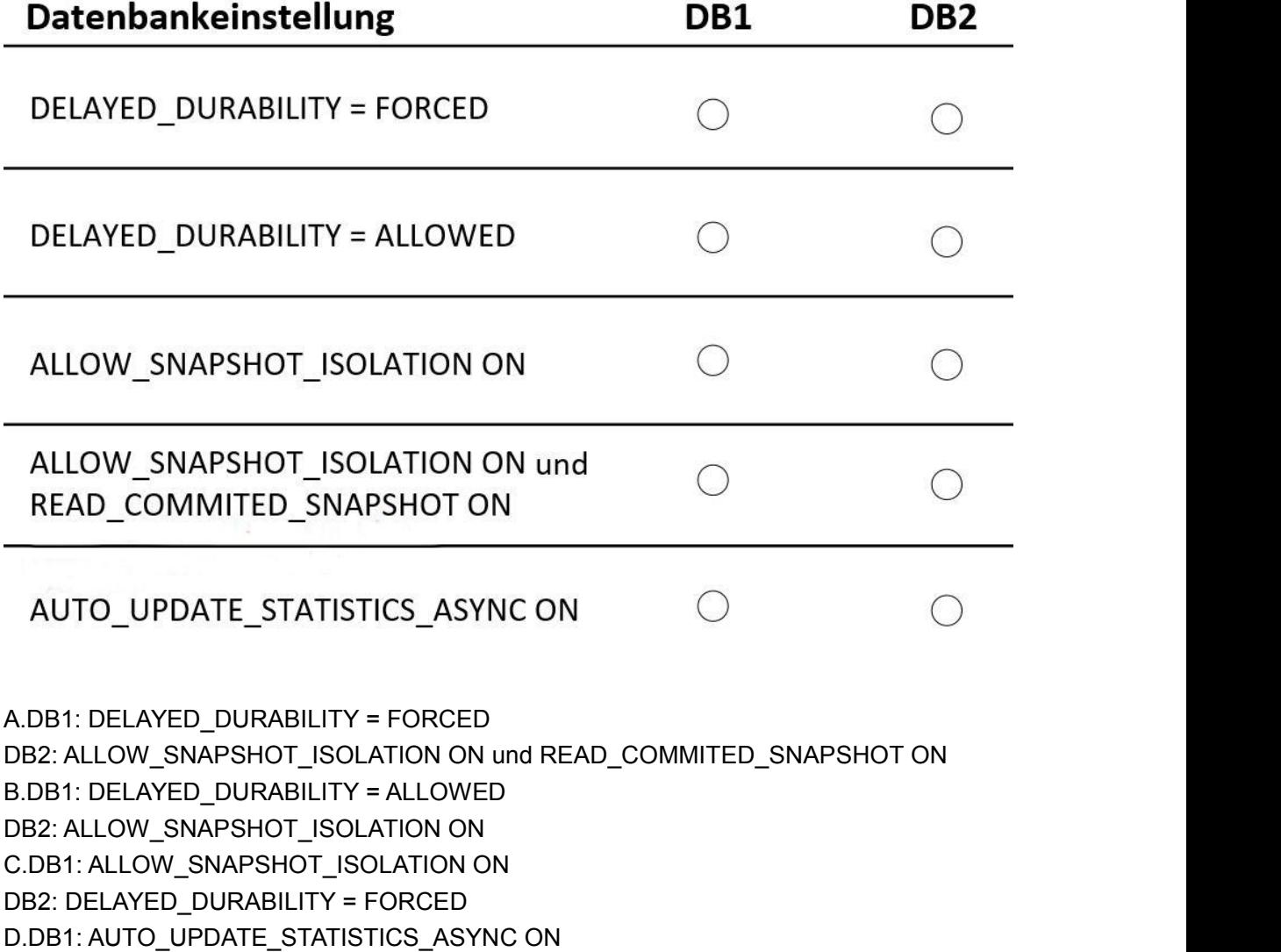

#### DB2: DELAYED\_DURABILITY = ALLOWED

#### Korrekte Antwort: A

Erläuterungen:

Zu DB1 heißt es:

Alle Daten der Datenbank sind kurzlebig. Im Falle eines unerwarteten Abschaltens des Servers kann ein Datenverlust toleriert werden.

Zu DB2 heißt es:

Bei den meisten Schreibvorgängen kann im Fall eines unerwarteten Abschaltens des Servers kein Datenverlust akzeptiert werden.

Steuern der Transaktionsdauerhaftigkeit

SQL Server-Transaktionscommits können entweder vollständig dauerhaft sein, was in SQL Server der Standardeinstellung entspricht, oder sie können verzögert dauerhaft sein (auch bekannt als verzögerter Commit).

Vollständig dauerhafte Transaktionscommits sind synchron, melden, dass ein COMMIT erfolgreich ausgeführt wurde, und geben die Steuerung erst an den Client zurück, nachdem die Protokolldatensätze für die Transaktion auf den Datenträger geschrieben wurden. Verzögert dauerhafte Transaktionscommits sind asynchron und melden, dass ein COMMIT erfolgreich ausgeführt wurde, bevor die Protokolldatensätze für die Transaktion auf den Datenträger geschrieben wurden. Damit eine Transaktion dauerhaft ist, müssen die Transaktionsprotokolleinträge auf dem Datenträger festgeschrieben werden. Verzögert dauerhafte Transaktionen werden dauerhaft, nachdem die

Transaktionsprotokolleinträge auf den Datenträger geleert wurden.

Der Datenbankadministrator kann mithilfe der folgenden Anweisung steuern, ob Benutzer die verzögerte Transaktionsdauerhaftigkeit in einer Datenbank nutzen können. Sie müssen die Einstellung für verzögerte Dauerhaftigkeit mit ALTER DATABASE festlegen. Möglich sind die folgenden Konfigurationen:

DISABLED

[Standard] Mit dieser Einstellung sind alle Transaktionen, für die in der Datenbank ein Commit ausgeführt wurde, unabhängig von der Einstellung der Commitebene (DELAYED\_DURABILITY=[ON | OFF]) vollständig dauerhaft. Gespeicherte Prozeduren müssen weder geändert noch neu kompiliert werden. Auf diese Weise können Sie verhindern, dass Daten aufgrund verzögerter Dauerhaftigkeit gefährdet werden. ALLOWED

Mit dieser Einstellung wird die Dauerhaftigkeit jeder Transaktion auf der Transaktionsebene bestimmt: DELAYED\_DURABILITY = { OFF | ON }. FORCED

Mit dieser Einstellung wird jede Transaktion, für die in der Datenbank ein Commit ausgeführt wird, zu einer verzögert dauerhaften Transaktion. Unabhängig davon, ob für die Transaktion vollständige Dauerhaftigkeit (DELAYED\_DURABILITY = OFF) oder keine Einstellung angegeben wird, wird sie zu einer verzögert dauerhaften Transaktion. Diese Einstellung ist hilfreich,wenn die verzögerte Transaktionsdauerhaftigkeit für eine Datenbank von Nutzen ist und Sie keinen Anwendungscode ändern möchten.

Zeilenversionsbasierte Isolationsstufen

Mithilfe der zeilenversionsbasierten Isolationsstufen wird die Lesekonsistenz auf der Transaktionsebene verbessert, wenn Schreibvorgänge zu viel Zeit benötigen. Datenbankadministratoren steuern die Einstellungen für die Zeilenversionsverwaltung auf Datenbankebene über die Datenbankoptionen READ\_COMMITTED\_SNAPSHOT und ALLOW\_SNAPSHOT\_ISOLATION in der ALTER DATABASE-Anweisung.

3.Sie müssen die Dienstkonten erstellen, die von dem Datenbankmodul und dem SQL Server-Agenten verwendet werden.

Wie gehen Sie vor?

(Die Auswahlmöglichkeiten sind in der Abbildung dargestellt. Klicken Sie auf die Schaltfläche Zeichnung.)

Abbildung

### **Antwortbereich**

Kontotyp:

Domänenbenutzerkonto Konto des lokalen Computers Lokales Systemkonto

Gruppenmitgliedschaft:

Domänen-Admins Lokale Administratoren Domänen-Benutzer

Kennwortverwaltung:

Manuell verwaltete Kennwörter Verwaltete Dienstkonten (MSA)

A.Kontotyp: Domänenbenutzerkonto

Gruppenmitgliedschaft: Domänen-Admins

Kennwortverwaltung: Manuell verwaltete Kennwörter

B.Kontotyp: Konto des lokalen Computers

Gruppenmitgliedschaft: Lokale Administratoren

Kennwortverwaltung: Verwaltete Dienstkonten (MSA) C.Kontotyp: Konto des lokalen Computers Gruppenmitgliedschaft: Lokale Administratoren Kennwortverwaltung: Manuell verwaltete Kennwörter D.Kontotyp: Domänenbenutzerkonto Gruppenmitgliedschaft: Domänen-Benutzer Kennwortverwaltung: Verwaltete Dienstkonten (MSA) E.Kontotyp: Lokales Systemkonto Gruppenmitgliedschaft: Domänen-Admins Kennwortverwaltung: Manuell verwaltete Kennwörter F.Kontotyp: Lokales Systemkonto Gruppenmitgliedschaft: Domänen-Benutzer Kennwortverwaltung: Verwaltete Dienstkonten (MSA)

Korrekte Antwort: D

Erläuterungen:

Die einzige Aussage in Bezug auf Berechtigungen für Dienstkonten findest sich am Ende der Fallstudie:

Sie planen, SQL Server-Agent für das Erstellen von SQL

Server-Leistungsstatuswarnungen zu verwenden.

Microsoft empfiehlt für den SQL Server-Agent-Dienst allgemein ein

Domänenbenutzerkonto, dass kein Mitglied der Gruppe Administratoren ist.

Der folgende Technet-Artikel enthält weitere Informationen zum Thema:

Auswählen eines Kontos für den SQL Server-Agent-Dienst

4.Sie müssen Firewallregeln für die Kommunikation mit den Diensten Ihrer SQL Server-Umgebung konfigurieren.

Welche Ports öffnen Sie für die Kommunikation mit jedem Dienst?

(Die zur Auswahl stehenden Ports sind in der Abbildung dargestellt. Klicken Sie auf die Schaltfläche Zeichnung.Sie dürfen in jeder Spalte nur eine Markierung setzen. Für jede korrekte Markierung erhalten Sie einen Punkt.)

Abbildung

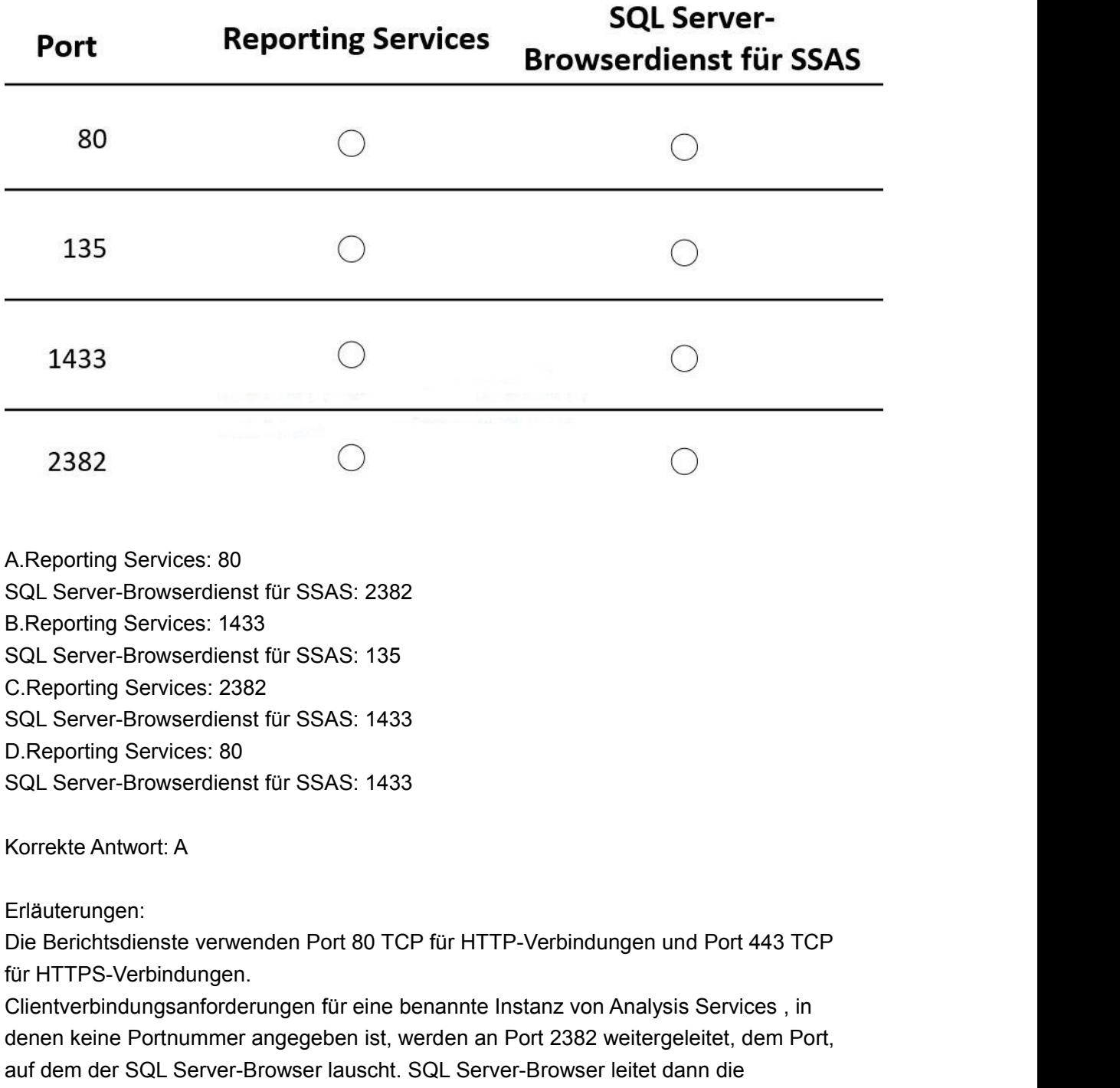

Der folgende Technet-Artikel enthält weitere Informationen zum Thema:

Anforderung an den Port um, der von der benannten Instanz verwendet wird.

Konfigurieren der Windows-Firewall für den SQL Server-Zugriff

5.Sie sind als Datenbankadministrator für das Unternehmen IT-PRUEFUNGEN tätig. Sie haben einen SQL Server 2016 Datenbankserver mit dem Namen Server1. Eine der Datenbanken, die auf Server1 bereitgestellt sind, wird von einer intensiv genutzten OLTP-Anwendung verwendet. Die Benutzerder Anwendung berichten über

lange Antwortzeiten, wenn sie mit der Anwendung Daten erfassen oder ändern. Sie müssen feststellen, welche Abfragen länger als 1 Sekunde für die Ausführung benötigen.

Wie gehen Sie vor?

A.Erstellen Sie eine Sitzung für erweiterte Ereignisse, die alle Abfragen erfasst und wenden Sie einen Filter an, der Abfragen herausfiltert, die im Feld Duration einen Wert enthalten, der größer als 1000 ist.

B.Verwenden Sie die gespeicherte Systemprozedur sp\_configure und legen Sie einen Schwellenwert für blockierte Prozesse fest. Erstellen Sie eine Sitzung für erweiterte Ereignisse.

C.Verwenden Sie den Auftragsaktivitätsmonitor und sehen Sie alle aktuell ausgeführten Prozesse ein. Lassen Sie sich den Auftragsverlauf anzeigen, um die benötigte Zeit für jeden Schritt zu ermitteln.

D.Führen Sie die Anweisung DBCC TRACEON 1222 aus und prüfen Sie das SQL Server-Ereignisprotokoll.

#### Korrekte Antwort: A

#### Erläuterungen:

SQL Server Erweiterte Ereignisse (Extended Events) ist ein allgemeines Ereignisbehandlungssystem für Serversysteme und stell den Nachfolger für SQL Server Profiler dar. Die Extended Events-Infrastruktur unterstützt die Korrelation von Daten aus SQL Server sowie unter bestimmten Umständen die Korrelation von Daten aus dem Betriebssystem und aus Datenbankanwendungen. Im zweiten Fall muss die Ausgabe von Extended Events an die Ereignisablaufverfolgung für Windows (Event Tracing for Windows, ETW) weitergeleitet werden, damit die Ereignisdaten mit Ereignisdaten aus dem Betriebssystem oder einer Anwendung korreliert werden können.

Alle Anwendungen weisen Ausführungspunkte auf, die sowohl innerhalb der Anwendung als auch außerhalb nützlich sind. In der Anwendung kann die asynchrone Verarbeitung in die Warteschlage eingereiht werden, wobei Informationen zugrunde gelegt werden, die bei der ersten Ausführung eines Tasks gesammelt wurden. Außerhalb der Anwendung stellen Ausführungspunkte Überwachungshilfsprogrammen Informationen zum Verhalten und zu den Leistungsmerkmalen der überwachten Anwendung zur Verfügung. Extended Events unterstützt die Verwendung von Ereignisdaten außerhalb eines Prozesses. Diese Daten werden i. d. R. folgendermaßen verwendet:

Von Ablaufverfolgungstools wie der SQL-Ablaufverfolgung und dem Systemmonitor Von Tools für die Protokollierung wie dem Windows-Ereignisprotokoll oder dem SQL Server-Fehlerprotokoll

Von Benutzern, die ein Produkt verwalten oder Anwendungen für ein Produkt entwickeln Extended Events kann Ereignisdaten synchron generieren (und asynchron verarbeiten), wodurch eine flexible Lösung für die Ereignisbehandlung bereitgestellt wird. Mithilfe von Filtern (sogenannter Prädikate) kann die Datenerfassung auf bestimmte Ereignisse eingeschränkt werden:

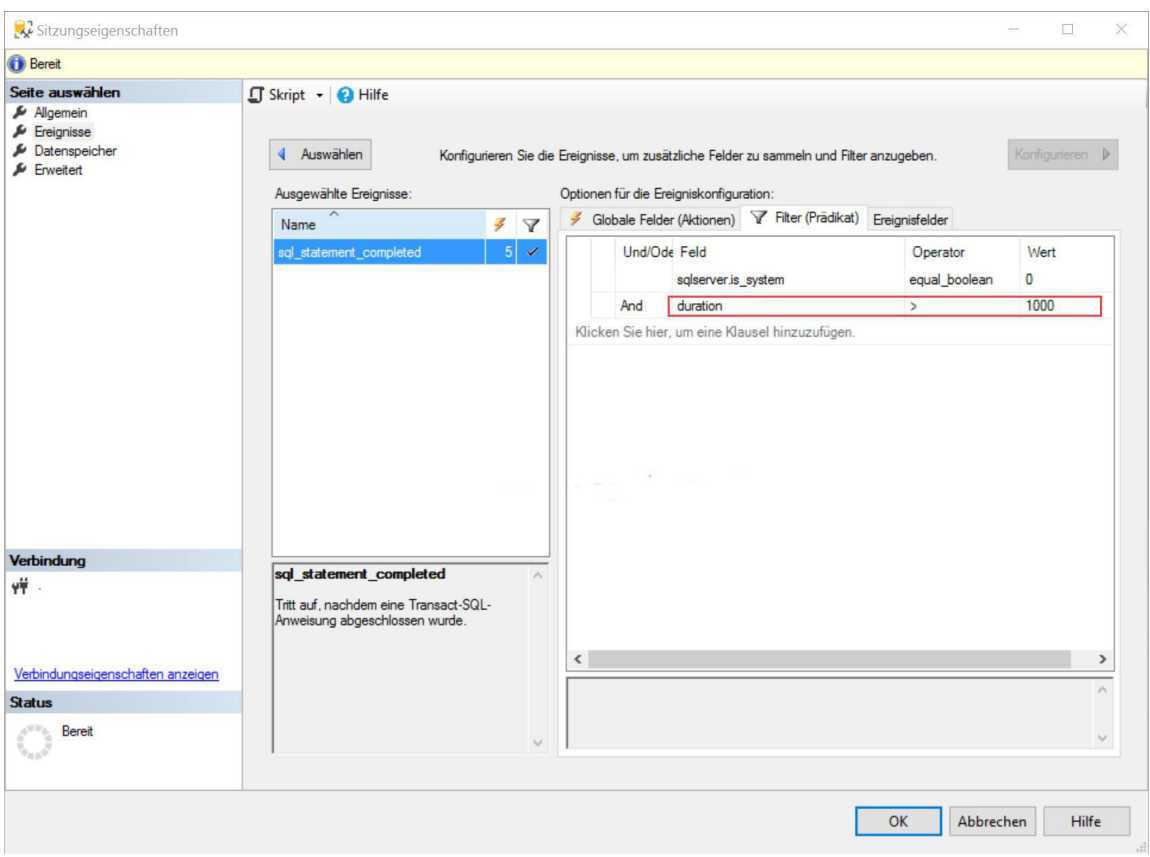

6.Sie sind als Datenbankadministrator für das Unternehmen IT-PRUEFUNGEN tätig. Sie haben eine SQL Server 2016 Datenbank mit dem Namen DB1.

Sie müssen sicherstellen, dass die Größe der Transaktionsprotokolldatei der Datenbank 2 GB nicht überschreiten kann.

Wie gehen Sie vor?

A.Führen Sie die Anweisung sp\_configure 'max log size', 2GB aus.

B.Verwenden Sie die Anweisung ALTER DATABASE … SET LOGFILE in Verbindung mit dem Parameter MAXSIZE.

C.Verwenden Sie das SQL Server Management Studio, öffnen Sie die Eigenschaften der Instanz und klicken Sie auf Datenbankeinstellungen. Legen Sie die maximale Größe für die Transaktionsprotokolldatei fest.

D.Verwenden Sie das SQL Server Management Studio, öffnen Sie die Eigenschaften der Datenbank und klicken Sie auf Dateien. Öffnen Sie die Einstellungen für die automatische Vergrößerung der Protokolldatei und legen Sie die maximale Größe der Datei fest.

Korrekte Antwort: D

Erläuterungen:

Die ALTER DATABASE-Anweisung kann für das Verwalten der Größe der Transaktionsprotokolldatei genutzt werden. Anstelle von SET LOGFILE müsste jedoch MODIFY FILE verwendet werden.

```
Beispiel:
USE master
GO
ALTER DATABASE DB1 MODIFY FILE ( NAME = N'DB1_Log', SIZE = 500MB, MAXSIZE
= 2GB, FILEGROWTH = 100MB)
GO
```
Da die Syntax in Antwort B falsch ist, bleibt der Weg über die Eigenschaften der Datenbank im SQL Server Management Studio als einzig gültige Lösung:

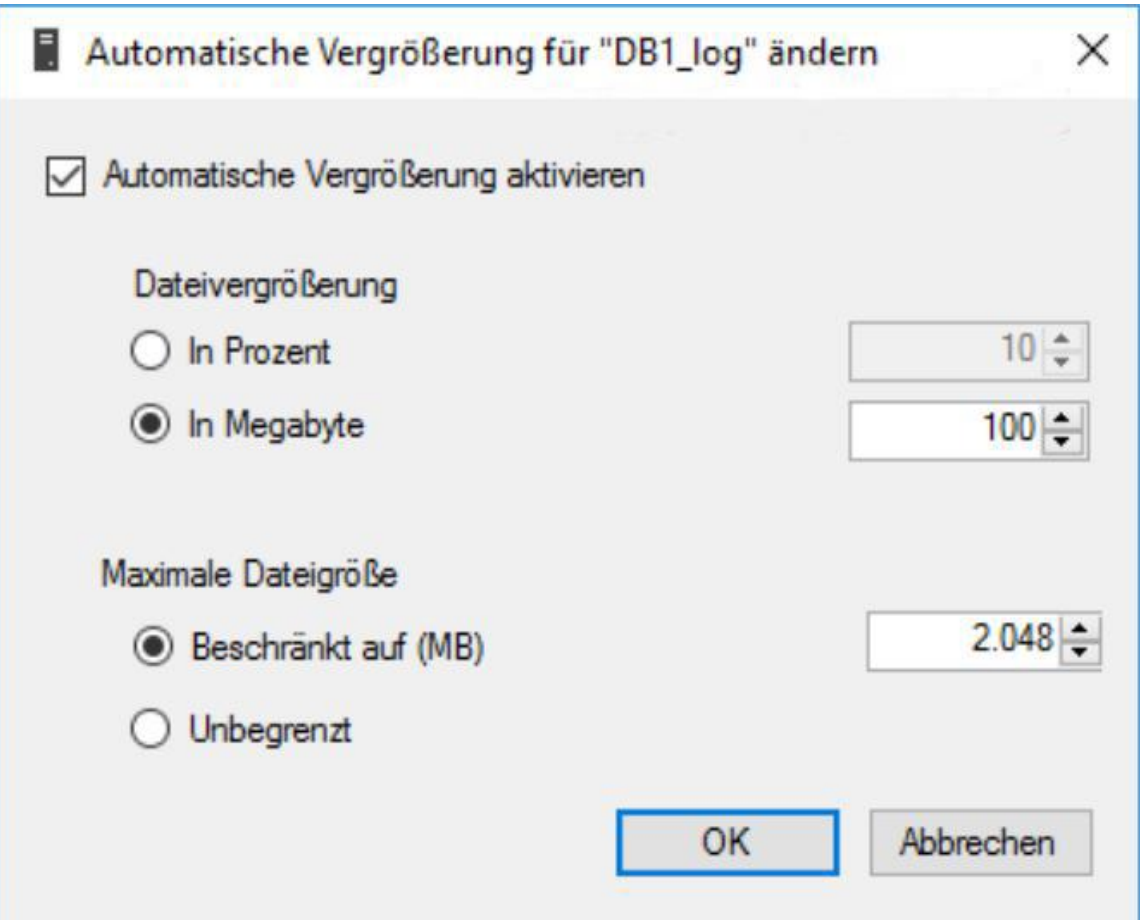